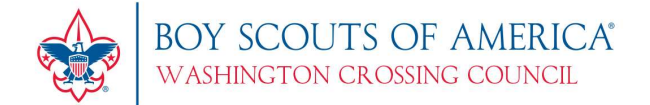

## SpyCubs: Mission Ockanickon Registration Instructions

Washington Crossing Council is using Tentaroo Event Management for SpyCubs: Mission Ockanickon Cub-a-rama registrations. This is a log-in system that allows you to add additional participants after an original transaction has been processed.

## Important Notes

- All WCC units that were chartered in 2018 have an existing account, please email events@washingtoncrossingbsa.org for your log-in credentials.
- New WCC Troops (since 2018) that have not created an account yet refer to page 2.
	- $\circ$  Please note linked Troops sharing a Troop # will share a Tentaroo account. The system does not allow duplicate accounts with the same unit type & number in the same district.

Follow these steps when you are ready to begin registration:

- Log in to: https://wc.tentaroo.com
- Update your roster
	- $\circ$  Select "**Manage my Group**" in the menu on the right side of the screen
	- $\circ$  Add new youth and adult members to your roster by clicking the plus  $(+)$
- Select Events on left side of the screen
	- o Select Mercer Area District Cub-a-rama
	- o Select SpyCubs: Mission Ockanickon
	- o Select Register for Event
	- $\circ$  Enter the numbers of youth & adult spots for your unit type (You do not need to know your final total number or specific Youth & Leader names to reserve spots at the event. You can continue to add spots to your registration until the event sells out.)
		- Packs Cub Scout, Cub Scout Leader, Cub Scout Parent/Guardian
		- Troops not applicable for this event
		- Crews & Ships not applicable for this event
		- Complete the Primary & Alternate Event Contact fields and click Next
	- $\circ$  Campsite Screen Click **Next** (your campsite will be assigned by the event coordinator)
	- o Confirmation
		- **Review Spots and Total Event Fees and click Complete (bottom right)**
	- $\circ$  Complete the Checkout Process your spots are NOT confirmed until paid
- You may assign Youth and Leaders to the paid spots any time up to October 21st.

**One Scout Way** Doylestown, PA 18901-4915 P 215-348-7205 www.washingtoncrossingbsa.org

**Prepared. For Life.**®

CALL

 $M_{b}$ 

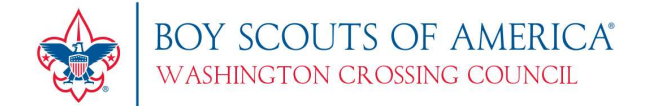

If you are a new WCC Troop that was not chartered in 2018 (or an out of Council Unit that has never registered in WCC's Event Registration), you will need to create a new Unit account.

- Create Account
	- o Select Event: SpyCubs: Mission Ockanickon
	- o Account Type: Unit
		- Please do not create Individual/Family accounts for your Unit.
	- o Complete the Create Account form
	- $\circ$  Verify your email address. If you do not receive the verification e-mail within a few minutes, check your spam/junk folders.
- Once your account is verified, begin the registration steps on page 1.

Troubleshooting: Access the Tentaroo User Manual if you need help creating an account or registering.

**One Scout Way** Doylestown, PA 18901-4915 P 215-348-7205 www.washingtoncrossingbsa.org

**Prepared. For Life.**®

and

COLA

**ASE AND REAL**